## **OPEL**CONNECT – NAVEGACIÓN LIVE

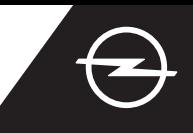

 $\overline{O}$ 

## ALERTAS DE SEGURIDAD EN CARRETERA

Benefíciese de las "Alertas de seguridad en carretera" [\(1\)](#page-0-0) del servicio de Navegación Live y suscríbase a él en nuestro OpelConnect Store (consulte "Activación de un servicio" de Navegación Live). Al realizar la activación, siga los pasos siguientes para activar y mostrar las alertas de seguridad en carretera en su vehículo.

Arranque su vehículo y espere a que se inicie por completo el sistema de infoentretenimiento. Compruebe que se encuentra en una zona con cobertura de red GSM (evite, por ejemplo, aparcamientos subterráneos, etc.).

Compruebe si aparece "TomTom Traffic" en la parte inferior derecha de la pantalla de navegación.

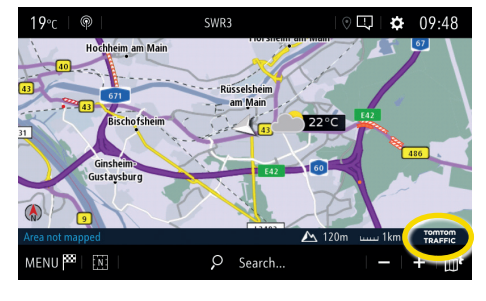

Abra la configuración del mapa,....

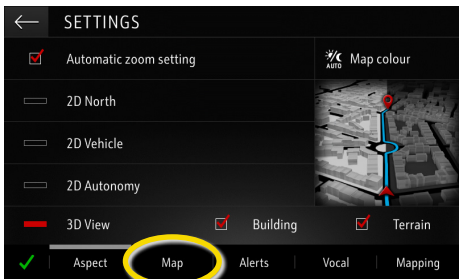

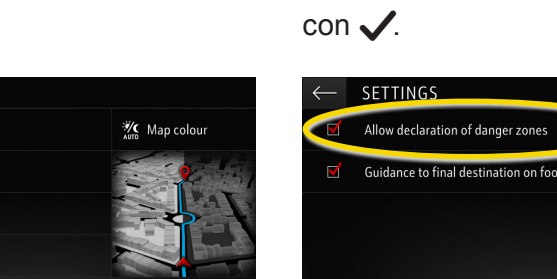

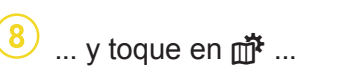

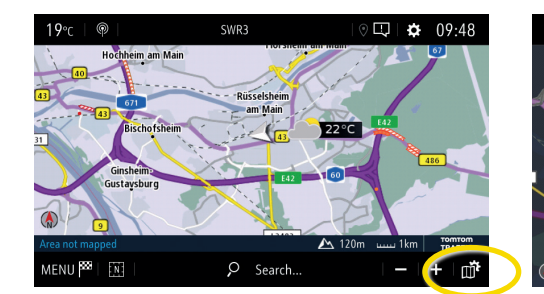

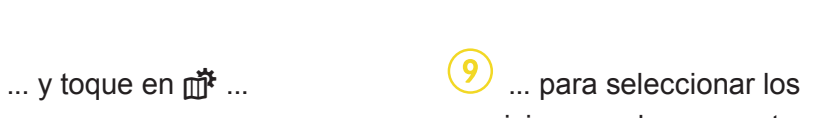

...active las alertas de seguridad en carretera y confirme

servicios que desea mostrar ...

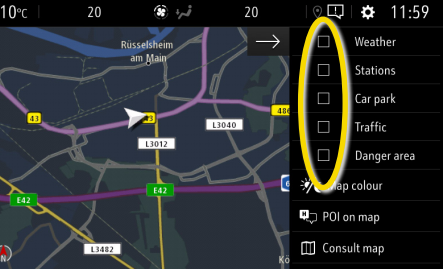

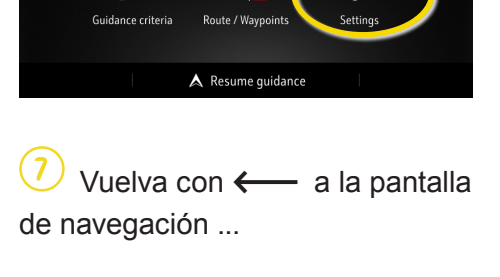

 $\Omega$ 

abrir el menú correspondiente.

NAVIGATION MENU

踒

i o l

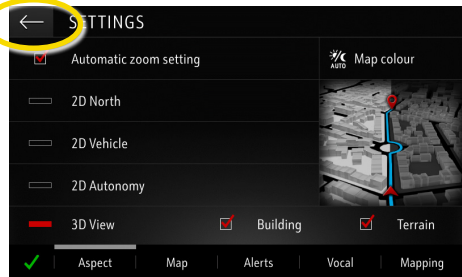

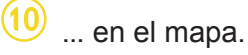

Abra el menú de navegación....  $\left( \frac{4}{\cdot} \right)$  ...y toque en configuración para

 $\frac{1}{2}$  09:29

 $22.00$ 

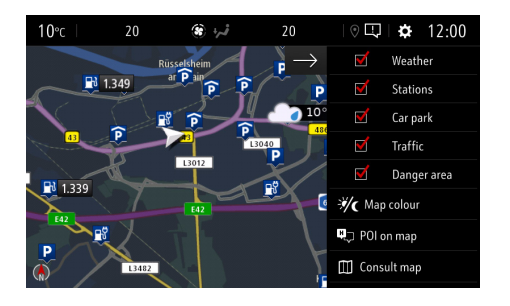

<span id="page-0-0"></span>El sistema de navegación mostrará en la pantalla de navegación los servicios seleccionados. 1) Hay una lista de "Alertas de seguridad en carretera" de países disponible en la descripción de servicios de OpelConnect Store. Utilice el servicio únicamente de conformidad con las leyes y regulaciones específicas del país en el que se encuentre.